## GRUB bootloaderen

Christian Laursen

<span id="page-0-0"></span>AaUUG November 2005

#### **[Om foredragsholderen](#page-1-0)**

<span id="page-1-0"></span>**[Agenda](#page-2-0) [Hvad er GRUB?](#page-3-0) [Lidt historie](#page-4-0) [Multiboot Specification](#page-5-0)**

# Om foredragsholderen

- Har brugt Unix siden 1996
- **J**inux siden ca. 1998
- **FreeBSD siden 2000**
- GRUB siden ca. 2001
- Arbejder til dagligt hos pil.dk

<span id="page-2-0"></span>**[Om foredragsholderen](#page-1-0) [Agenda](#page-2-0) [Hvad er GRUB?](#page-3-0) [Lidt historie](#page-4-0) [Multiboot Specification](#page-5-0)**

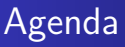

#### **1** [Indledning](#page-1-0)

- **2** [Hvordan virker GRUB?](#page-6-0)
- **3** [Installation af GRUB](#page-12-0)
- **4** [Avancerede anvendelser](#page-21-0)

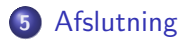

<span id="page-3-0"></span>**[Om foredragsholderen](#page-1-0) [Agenda](#page-2-0) [Hvad er GRUB?](#page-3-0) [Lidt historie](#page-4-0) [Multiboot Specification](#page-5-0)**

# Hvad er GRUB?

- Det officielle navn er GNU GRUB
- GRUB står for GRand Unified Bootloader
- En avanceret bootloader
- Har som opgave at få startet operativsystemet
- Giver mulighed for at vælge mellem flere forskellige operativsystemer

<span id="page-4-0"></span>**[Om foredragsholderen](#page-1-0) [Agenda](#page-2-0) [Hvad er GRUB?](#page-3-0) [Lidt historie](#page-4-0) [Multiboot Specification](#page-5-0)**

## Lidt historie

- Erich Boleyn lavede GRUB i 1995 for at kunne boote GNU Hurd
- Erich og Brian Ford udarbejdede "Multiboot Specification" for at undgå endnu flere inkompatible måder at boote på.
- I 1999 blev GRUB optaget som officielt GNU projekt.
- GRUB 2 er næste generation, som der i øjeblikket udvikles på. GRUB 1 bliver kun vedligeholdt med fejlrettelser.

<span id="page-5-0"></span>**[Om foredragsholderen](#page-1-0) [Agenda](#page-2-0) [Hvad er GRUB?](#page-3-0) [Lidt historie](#page-4-0) [Multiboot Specification](#page-5-0)**

# Multiboot Specification

- Efter en del år, bliver "Multiboot Specification" endeligt brugt af andre systemer end GNU Hurd.
- Xen
- $\bullet$  Solaris 10  $\times$ 86

<span id="page-6-0"></span>**[Begrænsninger i bootmiljøet](#page-6-0) [Stages](#page-7-0) [Navngivning af diske](#page-10-0) [Kommandolinjen](#page-11-0)**

# Begrænsninger i bootmiljøet

- Begrænset til hvad BIOS tilbyder
- **o** Ingen disk drivere
- **o** Ingen filsystemer
- Måske ikke tilgang til alle diske
- Måske anderledes rækkefølge af diskene end under operativsystemet

<span id="page-7-0"></span>**[Begrænsninger i bootmiljøet](#page-6-0) [Stages](#page-7-0) [Navngivning af diske](#page-10-0) [Kommandolinjen](#page-11-0)**

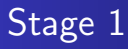

- Stage 1 er placeret i MBR
- Indlæses af BIOS og startes
- Indlæser stage 1.5 via en block liste

**[Begrænsninger i bootmiljøet](#page-6-0) [Stages](#page-7-0) [Navngivning af diske](#page-10-0) [Kommandolinjen](#page-11-0)**

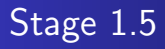

- Stage 1.5 findes i forskellige versioner, som hver forstår netop ét filsystem
- Sørger for at indlæse stage 2 fra filsystemet

**[Begrænsninger i bootmiljøet](#page-6-0) [Stages](#page-7-0) [Navngivning af diske](#page-10-0) [Kommandolinjen](#page-11-0)**

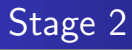

- Stage 2 indeholder den egentlige funktionalitet
- **•** Menusystem
- **•** Kommandolinjeeditering
- Indlæsning og boot af kerne og evt. ramdisk

<span id="page-10-0"></span>**[Begrænsninger i bootmiljøet](#page-6-0) [Stages](#page-7-0) [Navngivning af diske](#page-10-0) [Kommandolinjen](#page-11-0)**

# Navngivning af diske

- GRUB navngiver diske i den rækkefølge de præsenteres af BIOS
- Floppy drev hedder  $(fd0)$ ,  $(fd1)$ , ...
- Harddiske hedder (hd0), (hd1), ...
- Partitioner hedder  $(hd0,0)$ ,  $(hd0,1)$ , ...
- $\bullet$  BSD labels hedder (hd0,0,a), (hd0,0,b), ...

<span id="page-11-0"></span>**[Begrænsninger i bootmiljøet](#page-6-0) [Stages](#page-7-0) [Navngivning af diske](#page-10-0) [Kommandolinjen](#page-11-0)**

# Kommandolinjen

- Minder en del om kommando-prompten under Linux/Unix
- Understøtter normal editering
- Historik
- **•** Tab completion
- Giver adgang til diverse kommandoer (kernel, initrd, boot, cat)

<span id="page-12-0"></span>**[Placering af filer](#page-12-0) [Den automatiske metode](#page-13-0) [Den manuelle metode](#page-14-0) [Konfiguration](#page-15-0) [Demo](#page-20-0)**

# Placering af filer

- GRUBs filer er normalt placeret under /boot/grub
- Distributioner installerer normalt filerne et andet sted

<span id="page-13-0"></span>**[Placering af filer](#page-12-0) [Den automatiske metode](#page-13-0) [Den manuelle metode](#page-14-0) [Konfiguration](#page-15-0) [Demo](#page-20-0)**

## Den automatiske metode

- # grub-install /dev/hda
- Grub installeres og indholdet af /boot/grub/device.map udskrives på skærmen.

<span id="page-14-0"></span>**[Placering af filer](#page-12-0) [Den automatiske metode](#page-13-0) [Den manuelle metode](#page-14-0) [Konfiguration](#page-15-0) [Demo](#page-20-0)**

#### Den manuelle metode

# grub grub> root (hd0,1) grub> setup (hd0) grub> quit

**[Placering af filer](#page-12-0) [Den automatiske metode](#page-13-0) [Den manuelle metode](#page-14-0) [Konfiguration](#page-15-0) [Demo](#page-20-0)**

# Konfiguration

- Konfiguration foretages i /boot/grub/menu.lst
- Globale parametre i starten af filen
- En eller flere sektioner, hver med en prekonfigureret opsætning, som kan bootes

<span id="page-15-0"></span>color white/blue black/light-gray default 0 timeout 8

**[Placering af filer](#page-12-0) [Den automatiske metode](#page-13-0) [Den manuelle metode](#page-14-0) [Konfiguration](#page-15-0) [Demo](#page-20-0)**

#### Konfiguration - Linux

title Linux kernel /boot/vmlinuz-2.6.14 root=/dev/hda1 initrd /boot/initrd-2.6.14

**[Placering af filer](#page-12-0) [Den automatiske metode](#page-13-0) [Den manuelle metode](#page-14-0) [Konfiguration](#page-15-0) [Demo](#page-20-0)**

## Konfiguration - FreeBSD

title FreeBSD root (hd0,0,a) kernel /boot/loader

**[Placering af filer](#page-12-0) [Den automatiske metode](#page-13-0) [Den manuelle metode](#page-14-0) [Konfiguration](#page-15-0) [Demo](#page-20-0)**

#### Konfiguration - Solaris

```
title Solaris 10 X86
 root (hd0,0,a)kernel /platform/i86pc/multiboot
 module /platform/i86pc/boot_archive
```
**[Placering af filer](#page-12-0) [Den automatiske metode](#page-13-0) [Den manuelle metode](#page-14-0) [Konfiguration](#page-15-0) [Demo](#page-20-0)**

## Konfiguration - Andre operativsystemer

title Some other OS rootnoverify (hd0,1) chainloader +1

<span id="page-20-0"></span>**[Placering af filer](#page-12-0) [Den automatiske metode](#page-13-0) [Den manuelle metode](#page-14-0) [Konfiguration](#page-15-0) [Demo](#page-20-0)**

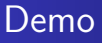

- **•** Installation
- **•** Kommandolinje
- Eksempel på menu.lst

<span id="page-21-0"></span>**[CD-ROM](#page-21-0) [RAID 1](#page-22-0) [Netværksboot](#page-26-0)**

# CD-ROM

Følgende filer placeres i roden af ISO imaget:

- /boot/grub/stage2\_eltorito
- /boot/grub/menu.lst

Eksempel på mkisofs kommandolinje: mkisofs -R -b boot/grub/stage2\_eltorito -no-emul-boot -boot-load-size 4 -boot-info-table -o grub.iso iso

<span id="page-22-0"></span>**[CD-ROM](#page-21-0) [RAID 1](#page-22-0) [Netværksboot](#page-26-0)**

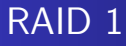

- Forudsætter RAID metadata i slutningen af partitionerne.
- Udnytter at BIOS altid ser den aktive boot-disk som (hd0).
- Kræver manuel editering af device.map.

**[CD-ROM](#page-21-0) [RAID 1](#page-22-0) [Netværksboot](#page-26-0)**

# RAID 1

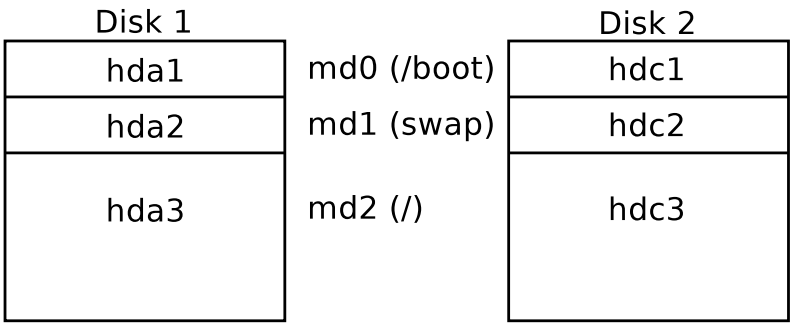

**[CD-ROM](#page-21-0) [RAID 1](#page-22-0) [Netværksboot](#page-26-0)**

## RAID 1

device.map:

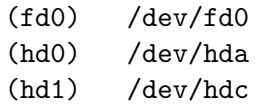

Grub installeres på Disk 1:

```
# grub
grub> root (hd0,0)
grub> setup (hd0)
grub> quit
```
**[CD-ROM](#page-21-0) [RAID 1](#page-22-0) [Netværksboot](#page-26-0)**

## RAID 1

Rettet device.map:

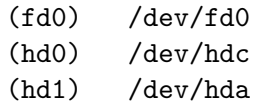

Grub installeres på Disk 2:

```
# grub
grub> root (hd0,0)
grub> setup (hd0)
grub> quit
```
<span id="page-26-0"></span>**[CD-ROM](#page-21-0) [RAID 1](#page-22-0) [Netværksboot](#page-26-0)**

#### Netværksboot - PXE

- PXE er den teknologi, der normalt benyttes til netboot og er understøttet af næsten alle moderne netkort.
- Baseret på DHCP og TFTP.
- PXE BIOS tilbyder netkortsuafhængige services til PXE bootloaderen - UNDI (Universal Network Device Interface).

**[CD-ROM](#page-21-0) [RAID 1](#page-22-0) [Netværksboot](#page-26-0)**

Netværksboot - Boot server

Følgende sættes op i dhcpd.conf:

```
shared-network LOCALNET {
  subnet 192.168.0.0 netmask 255.255.255.0 {
    range 192.168.0.10 192.168.0.100;
    option routers 192.168.0.1;
    filename "pxegrub";
 }
}
```
**[CD-ROM](#page-21-0) [RAID 1](#page-22-0) [Netværksboot](#page-26-0)**

## Netværksboot - pxegrub

- Efter at have modtaget IP adresse og filnavn med DHCP, henter PXE BIOS pxegrub med TFTP.
- pxegrub detekterer netkortet, henter IP adressen igen med DHCP og henter så /boot/grub/menu.lst med TFTP.
- /boot/grub skal være placeret relativt til TFTP-serverens rodbibliotek, typisk /tftpboot.

**[CD-ROM](#page-21-0) [RAID 1](#page-22-0) [Netværksboot](#page-26-0)**

## Netværksboot - pxegrub

pxegrub skal bygges med understøttelse for det eller de netkort, man vil netboote fra:

./configure --enable-3c90x --enable-diskless

<span id="page-30-0"></span>**[Yderligere information](#page-30-0)**

# Yderligere information

- GNU GRUB hjemmesiden: http://www.gnu.org/software/grub/
- Wikipedia side om GRUB: http://en.wikipedia.org/wiki/GRand\_Unified\_Bootloader
- Dette foredrag: http://borderworlds.dk/slides/grub/